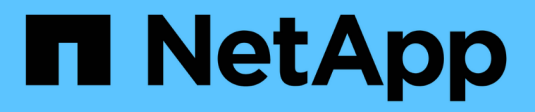

# **Automatice con REPOSO**

ONTAP Select

NetApp May 21, 2024

This PDF was generated from https://docs.netapp.com/es-es/ontap-select-9141/concept\_api\_rest.html on May 21, 2024. Always check docs.netapp.com for the latest.

# Tabla de contenidos

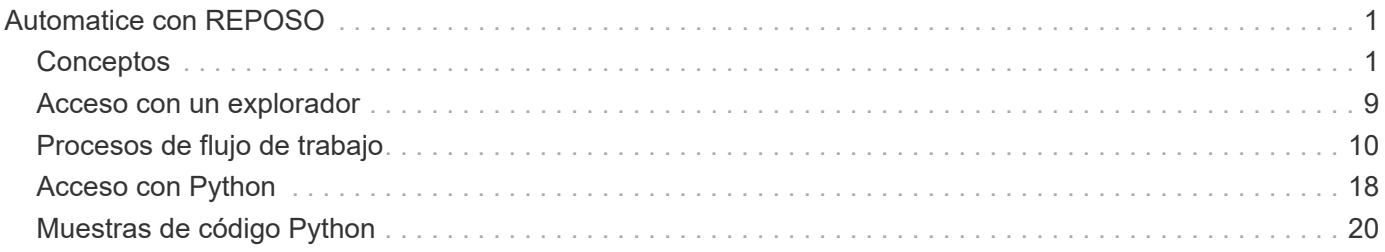

# <span id="page-2-0"></span>**Automatice con REPOSO**

# <span id="page-2-1"></span>**Conceptos**

# **Base de servicios web DE REST**

La transferencia de estado representacional (REST) es un estilo para crear aplicaciones web distribuidas. Cuando se aplica al diseño de una API de servicios web, establece un conjunto de tecnologías y prácticas recomendadas para exponer recursos basados en servidor y administrar sus estados. Usa los protocolos y estándares más habituales para proporcionar una base flexible para la implementación y gestión de clústeres de ONTAP Select.

# **Con las restricciones clásicas y a la arquitectura**

EL RESTO fue articulado formalmente por Roy Fielding en su doctorado ["disertación"](https://www.ics.uci.edu/~fielding/pubs/dissertation/top.htm) En UC Irvine en 2000. Define un estilo arquitectónico a través de un conjunto de restricciones, que han mejorado colectivamente las aplicaciones basadas en web y los protocolos subyacentes. Estas restricciones establecen una aplicación de servicios web RESTful basada en una arquitectura de cliente/servidor que utiliza un protocolo de comunicación sin estado.

# **Recursos y representación estatal**

Los recursos son los componentes básicos de un sistema basado en la Web. Al crear una aplicación DE SERVICIOS web DE REST, las tareas de diseño más tempranas incluyen:

- Identificación de recursos basados en sistemas o servidores Cada sistema utiliza y mantiene los recursos. Un recurso puede ser un archivo, una transacción comercial, un proceso o una entidad administrativa. Una de las primeras tareas en el diseño de una aplicación basada en servicios web DE REST es identificar los recursos.
- Definición de estados de recursos y operaciones estatales asociadas Los recursos siempre se encuentran en uno de un número limitado de estados. Los estados, así como las operaciones asociadas utilizadas para afectar los cambios de estado, deben estar claramente definidos.

Los mensajes se intercambian entre el cliente y el servidor para acceder y cambiar el estado de los recursos según el modelo genérico CRUD (Crear, Leer, Actualizar y Eliminar).

# **Extremos de URI**

Todos los recursos REST deben definirse y ponerse a disposición mediante un esquema de direccionamiento bien definido. Los extremos en los que se encuentran e identifican los recursos utilizan un identificador uniforme de recursos (URI). El URI proporciona un marco general para crear un nombre único para cada recurso de la red. El Localizador uniforme de recursos (URL) es un tipo de URI que se utiliza con los servicios web para identificar y acceder a los recursos. Los recursos normalmente se exponen en una estructura jerárquica similar a un directorio de archivos.

# **Mensajes HTTP**

El Protocolo de transferencia de hipertexto (HTTP) es el protocolo utilizado por el cliente y servidor de servicios web para intercambiar mensajes de solicitud y respuesta sobre los recursos. Como parte del diseño de una aplicación de servicios web, los verbos HTTP (como GET y POST) se asignan a los recursos y a las

acciones de administración de estado correspondientes.

HTTP no tiene estado. Por lo tanto, para asociar un conjunto de solicitudes y respuestas relacionadas en una transacción, se debe incluir información adicional en los encabezados HTTP transportados con los flujos de datos de solicitud/respuesta.

#### **Formato JSON**

Aunque la información se puede estructurar y transferir entre un cliente y un servidor de varias maneras, la opción más popular (y la que se usa con la API REST de deploy) es la notación de objetos JavaScript (JSON). JSON es un estándar del sector para representar estructuras de datos simples en texto sin formato y se utiliza para transferir información de estado que describe los recursos.

# **Cómo acceder a la API de implementación**

Debido a la flexibilidad inherente de los servicios web de REST, se puede acceder a la API de implementación de ONTAP Select de varias maneras diferentes.

## **Implemente la interfaz de usuario nativa de la utilidad**

La forma principal de acceder a la API se realiza a través de la interfaz de usuario web de implementación de ONTAP Select. El navegador realiza llamadas a la API y reformatea los datos según el diseño de la interfaz de usuario. También se accede a la API a través de la interfaz de línea de comandos de Deploy Utility.

## **Página de documentación en línea de ONTAP Select Deploy**

La página de documentación en línea ONTAP Select Deploy proporciona un punto de acceso alternativo cuando se utiliza un explorador. Además de proporcionar una forma de ejecutar directamente llamadas API individuales, la página también incluye una descripción detallada de la API, incluidos los parámetros de entrada y otras opciones para cada llamada. Las llamadas API se organizan en varias categorías o áreas funcionales diferentes.

#### **Programa personalizado**

Puede acceder a la API de implementación utilizando cualquiera de los diferentes lenguajes y herramientas de programación. Entre las opciones más populares se incluyen Python, Java y curl. Programa, script o herramienta que usa la API actúa como cliente DE servicios web REST. Utilizar un lenguaje de programación le permite comprender mejor la API y proporciona una oportunidad para automatizar las puestas en marcha de ONTAP Select.

# **Implemente el control de versiones de API**

La API DE REST que se incluye con la implementación de ONTAP Select tiene asignado un número de versión. El número de versión de la API es independiente del número de versión de implementación. Debe conocer la versión de la API que se incluye con su versión de implementación y cómo esto puede afectar al uso que hace de la API.

La versión actual de la utilidad de administración de implementación incluye la versión 3 de la API DE REST. Las versiones anteriores de la utilidad Deploy incluyen las siguientes versiones de API:

#### **Implemente 2.8 y posterior**

ONTAP Select Deploy 2.8 y todas las versiones posteriores incluyen la versión 3 de la API DE REST.

## **Puesta en marcha 2.7.2 y anteriores**

ONTAP Select Deploy 2.7.2 y todas las versiones anteriores incluyen la versión 2 de la API DE REST.

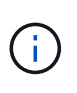

Las versiones 2 y 3 de la API REST no son compatibles. Si actualiza a Deploy 2.8 o posterior desde una versión anterior que incluya la versión 2 de la API, debe actualizar cualquier código existente que acceda directamente a la API, así como cualquier script que utilice la interfaz de línea de comandos.

# **Características operativas básicas**

Mientras QUE REST establece un conjunto común de tecnologías y prácticas recomendadas, los detalles de cada API pueden variar en función de las opciones de diseño. Debe tener en cuenta los detalles y las características operativas de la API de implementación de ONTAP Select antes de usar la API.

## **Host de hipervisor frente a nodo ONTAP Select**

Un *hypervisor host* es la plataforma de hardware principal que aloja una máquina virtual ONTAP Select. Cuando se implementa una máquina virtual ONTAP Select y está activa en un host de hipervisor, la máquina virtual se considera un *ONTAP Select node*. Con la versión 3 de la API DE REST de implementación, los objetos de host y nodo son distintos y separados. Esto permite una relación de uno a varios, donde uno o varios nodos ONTAP Select pueden ejecutarse en el mismo host de hipervisor.

## **Identificadores de objeto**

A cada instancia u objeto de recurso se le asigna un identificador único cuando se crea. Estos identificadores son globalmente únicos dentro de una instancia específica de la implementación de ONTAP Select. Después de emitir una llamada API que crea una nueva instancia de objeto, el valor de id asociado se devuelve al llamador en la location Encabezado de la respuesta HTTP. Puede extraer el identificador y utilizarlo en llamadas posteriores cuando haga referencia a la instancia del recurso.

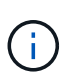

El contenido y la estructura interna de los identificadores de objeto pueden cambiar en cualquier momento. Solo se deben usar los identificadores en las llamadas API aplicables según sea necesario cuando se hacen referencia a los objetos asociados.

#### **Identificadores de solicitudes**

A cada solicitud API de éxito se le asigna un identificador único. El identificador se muestra en la request-id Encabezado de la respuesta HTTP asociada. Puede utilizar un identificador de solicitud para hacer referencia colectivamente a las actividades de una única transacción específica de solicitud y respuesta de API. Por ejemplo, puede recuperar todos los mensajes de eventos de una transacción basándose en el ID de solicitud

#### **Llamadas síncronas y asíncronas**

Hay dos formas principales de que un servidor realice una solicitud HTTP recibida desde un cliente:

• Síncrona

El servidor realiza la solicitud inmediatamente y responde con un código de estado 200, 201 o 204.

• Asíncrona

El servidor acepta la solicitud y responde con un código de estado 202. Esto indica que el servidor ha aceptado la solicitud de cliente y ha iniciado una tarea en segundo plano para completar la solicitud. El éxito o el fallo final no están disponibles de forma inmediata y se deben determinar mediante llamadas API adicionales.

## **Confirmar que se ha completado un trabajo de ejecución prolongada**

Por lo general, cualquier operación que puede demorar mucho tiempo en completarse se procesa de forma asíncrona mediante a.

tarea en segundo plano en el servidor. Con la API de REST DE implementación, cada tarea en segundo plano está anclada por a.

Objeto de trabajo que realiza un seguimiento de la tarea y proporciona información, como el estado actual. Un objeto Job,

Incluido su identificador único, se devuelve en la respuesta HTTP después de crear una tarea en segundo plano.

Puede consultar el objeto Job directamente para determinar el éxito o el error de la llamada API asociada. Consulte *procesamiento asíncrono mediante el objeto Job* para obtener información adicional.

Además de utilizar el objeto Job, hay otras formas de determinar el éxito o el fracaso de un solicitud, que incluye:

• Mensajes de eventos

Puede recuperar todos los mensajes de evento asociados a una llamada API específica mediante el identificador de solicitud devuelto con la respuesta original. Los mensajes de eventos normalmente contienen una indicación de éxito o fallo, y también pueden ser útiles al depurar una condición de error.

• Estado o estado del recurso

Varios de los recursos mantienen un valor de estado o estado que puede consultar para determinar indirectamente el éxito o el fallo de una solicitud.

#### **Seguridad**

La API de implementación utiliza las siguientes tecnologías de seguridad:

• Seguridad de la capa de transporte

Todo el tráfico enviado a través de la red entre el servidor de implementación y el cliente se cifra a través de TLS. No se admite el uso del protocolo HTTP a través de un canal no cifrado. Se admite la versión 1.2 de TLS.

• Autenticación HTTP

La autenticación básica se utiliza para cada transacción de API. A cada solicitud se agrega un encabezado HTTP, que incluye el nombre de usuario y la contraseña en una cadena base64.

# **Transacción de API de solicitud y respuesta**

Cada llamada de API de implementación se realiza como una solicitud HTTP a la máquina virtual de implementación, que genera una respuesta asociada al cliente. Este par de solicitud/respuesta se considera una transacción de API. Antes de utilizar la API de implementación, debería estar familiarizado con las variables de entrada disponibles para controlar una solicitud y el contenido del resultado de la respuesta.

#### **Variables de entrada que controlan una solicitud API**

Puede controlar cómo se procesa una llamada API mediante parámetros definidos en la solicitud HTTP.

#### **Solicitar encabezados**

Debe incluir varios encabezados en la solicitud HTTP, incluidos:

- tipo de contenido Si el cuerpo de la solicitud incluye JSON, esta cabecera debe establecerse en application/json.
- aceptar

Si el cuerpo de la respuesta incluirá JSON, este encabezado debe establecerse en application/json.

• autorización

La autenticación básica se debe establecer con el nombre de usuario y la contraseña codificados en una cadena base64.

#### **Solicitar el cuerpo**

El contenido del cuerpo de la solicitud varía en función de la llamada específica. El cuerpo de la solicitud HTTP consta de uno de los siguientes elementos:

- Objeto JSON con variables de entrada (como el nombre de un clúster nuevo)
- Vacío

#### **Filtrar objetos**

Al emitir una llamada API que utilice GET, puede limitar o filtrar los objetos devueltos en función de cualquier atributo. Por ejemplo, puede especificar un valor exacto para que coincida:

#### <field>=<query value>

Además de una coincidencia exacta, hay otros operadores disponibles para devolver un conjunto de objetos sobre un rango de valores. ONTAP Select admite los operadores de filtrado que se muestran a continuación.

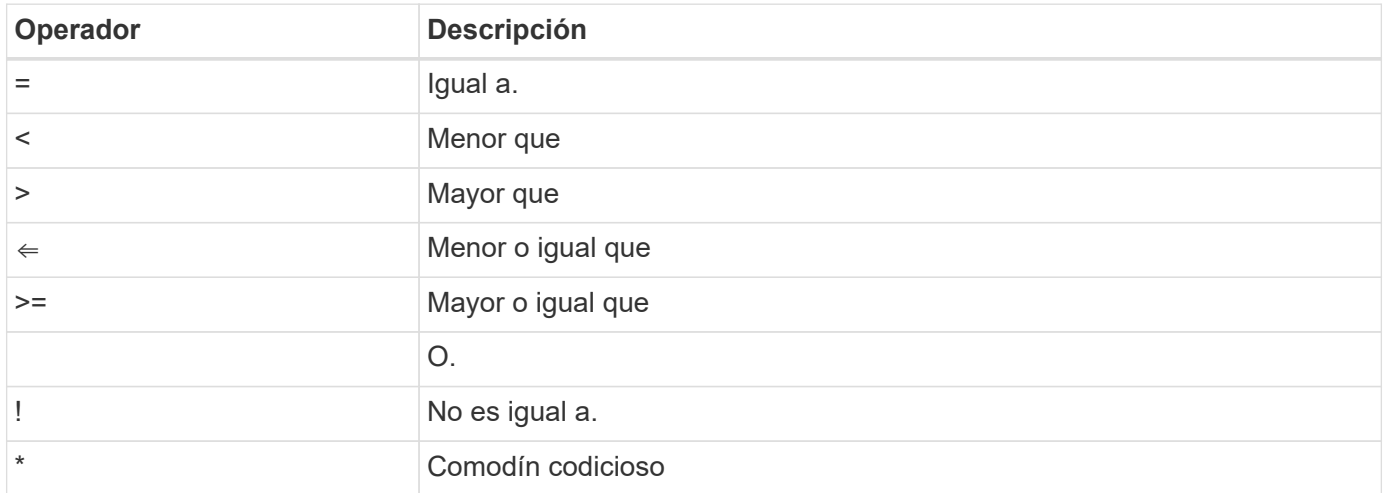

También puede devolver un conjunto de objetos basándose en si se establece o no un campo específico utilizando la palabra clave null o su negación (!null) como parte de la consulta.

#### **Selección de campos de objeto**

De forma predeterminada, al emitir una llamada API mediante GET, sólo se devuelven los atributos que identifican de forma exclusiva el objeto o los objetos. Este conjunto mínimo de campos actúa como clave para cada objeto y varía según el tipo de objeto. Puede seleccionar propiedades de objeto adicionales mediante el

parámetro de consulta Campos de las siguientes formas:

#### • Campos baratos

Especifique fields=\* para recuperar los campos de objeto que se mantienen en la memoria del servidor local o que requieren poco procesamiento para acceder.

• Campos caros

Especifique fields=\*\* para recuperar todos los campos de objeto, incluidos los que requieren procesamiento de servidor adicional para tener acceso.

• Selección de campo personalizado

Uso fields=FIELDNAME para especificar el campo exacto que desea. Al solicitar varios campos, los valores deben separarse con comas sin espacios.

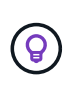

Como práctica recomendada, siempre debe identificar los campos específicos que desea. Sólo debe recuperar el conjunto de campos baratos o caros cuando sea necesario. NetApp determina la clasificación económica y cara basándose en el análisis del rendimiento interno. La clasificación de un campo determinado puede cambiar en cualquier momento.

#### **Ordenar objetos en el conjunto de salida**

Los registros de una colección de recursos se devuelven en el orden predeterminado definido por el objeto. Puede cambiar el orden utilizando el parámetro de consulta Order by con el nombre del campo y la dirección de ordenación de la siguiente manera:

order\_by=<field name> asc|desc

Por ejemplo, puede ordenar el campo de tipo en orden descendente seguido de id en orden ascendente: order by=type desc, id asc

Cuando se incluyan varios parámetros, los campos deben separarse con una coma.

#### **Paginación**

Al emitir una llamada API mediante GET para acceder a una colección de objetos del mismo tipo, todos los objetos coincidentes se devuelven de forma predeterminada. Si es necesario, puede limitar el número de registros devueltos mediante el parámetro de consulta max\_Records con la solicitud. Por ejemplo: max\_records=20

Si es necesario, puede combinar este parámetro con otros parámetros de consulta para restringir el conjunto de resultados. Por ejemplo, el siguiente muestra hasta 10 eventos del sistema generados después de la hora especificada:

time⇒ 2019-04-04T15:41:29.140265Z&max\_records=10

Puede emitir varias solicitudes para páginas a través de los eventos (o cualquier tipo de objeto). Cada llamada API posterior debe utilizar un nuevo valor de tiempo basado en el último evento del último conjunto de resultados.

#### **Interpretar una respuesta API**

Cada solicitud de API genera una respuesta al cliente. Puede examinar la respuesta para determinar si se ha realizado correctamente y recuperar datos adicionales según sea necesario.

#### **Código de estado HTTP**

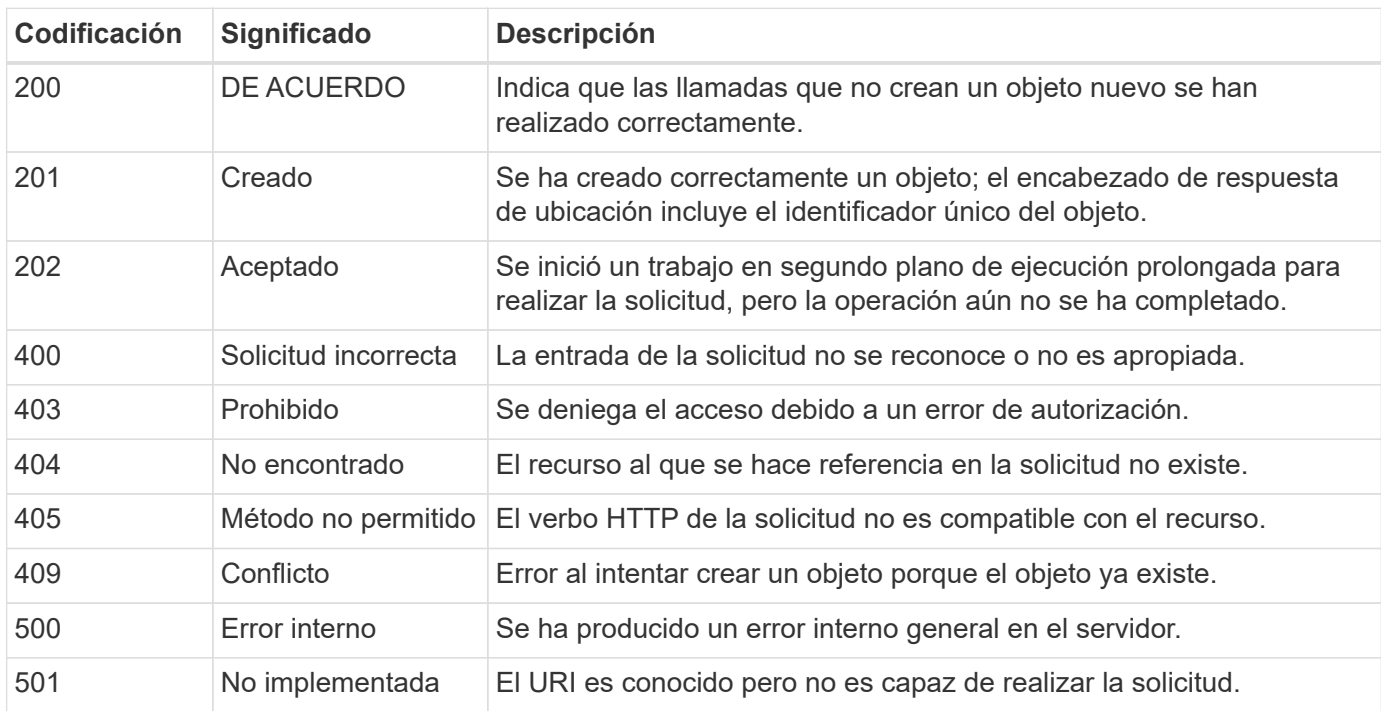

A continuación se describen los códigos de estado HTTP utilizados por la API de REST de despliegue.

#### **Encabezados de respuesta**

Se incluyen varios encabezados en la respuesta HTTP generada por el servidor de implementación, entre los que se incluyen:

• id de solicitud

A cada solicitud API correcta se le asigna un identificador de solicitud único.

• ubicación

Cuando se crea un objeto, la cabecera de ubicación incluye la dirección URL completa del nuevo objeto, incluido el identificador de objeto único.

#### **Cuerpo de respuesta**

El contenido de la respuesta asociada a una solicitud API varía en función del objeto, el tipo de procesamiento y el éxito o el fallo de la solicitud. El cuerpo de la respuesta se representa en JSON.

• Un solo objeto

Un solo objeto se puede devolver con un conjunto de campos basados en la solicitud. Por ejemplo, se puede usar GET para recuperar las propiedades seleccionadas de un clúster mediante el identificador único.

• Varios objetos

Se pueden devolver varios objetos de una colección de recursos. En todos los casos, existe un formato coherente utilizado, con num\_records indica el número de registros y registros que contienen una matriz de las instancias de objeto. Por ejemplo, puede recuperar todos los nodos definidos en un clúster específico.

• Objeto de trabajo

Si una llamada API se procesa de forma asíncrona, se devuelve un objeto Job que ancla la tarea en segundo plano. Por ejemplo, la solicitud POST utilizada para implementar un clúster se procesa de forma asíncrona y devuelve un objeto Job.

• Objeto de error

Si se produce un error, siempre se devuelve un objeto error. Por ejemplo, recibirá un error al intentar crear un clúster con un nombre que ya existe.

• Vacío

En ciertos casos, no se devuelven datos y el cuerpo de la respuesta está vacío. Por ejemplo, el cuerpo de respuesta está vacío después de utilizar DELETE para eliminar un host existente.

# **Procesamiento asíncrono mediante el objeto de trabajo**

Algunas de las llamadas de implementación de API, especialmente las que crean o modifican un recurso, pueden tardar más tiempo en completarse que otras llamadas. La implementación de ONTAP Select procesa estas solicitudes de ejecución prolongada de forma asíncrona.

## **Solicitudes asincrónicas descritas mediante el objeto Job**

Después de realizar una llamada API que se ejecuta de forma asíncrona, el código de respuesta HTTP 202 indica que la solicitud se ha validado y aceptado correctamente, pero que aún no se ha completado. La solicitud se procesa como una tarea en segundo plano que continúa ejecutándose después de la respuesta HTTP inicial al cliente. La respuesta incluye el objeto Job anclando la solicitud, incluyendo su identificador único.

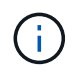

Consulte la página de documentación en línea de implementación de ONTAP Select para determinar qué llamadas API funcionan de forma asíncrona.

#### **Consulte el objeto Job asociado a una solicitud API**

El objeto Job devuelto en la respuesta HTTP contiene varias propiedades. Puede consultar la propiedad state para determinar si la solicitud se completó correctamente. Un objeto Job puede estar en uno de los siguientes estados:

- En cola
- Ejecutando
- Correcto
- Fallo

Existen dos técnicas que se pueden utilizar al sondear un objeto Job para detectar un estado de terminal para la tarea, ya sea con éxito o con un error:

- Solicitud de sondeo estándar El estado actual del trabajo se devuelve inmediatamente
- Solicitud de sondeo larga El estado del trabajo solo se devuelve cuando se produce alguna de las siguientes situaciones:
	- El estado ha cambiado más recientemente que el valor de fecha y hora proporcionado en la solicitud de sondeo
	- El valor de tiempo de espera ha caducado (de 1 a 120 segundos)

Sondeo estándar y sondeo largo Utilice la misma llamada API para consultar un objeto Job. Sin embargo, una

solicitud de sondeo larga incluye dos parámetros de consulta: poll\_timeout y.. last\_modified.

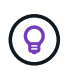

Siempre debe utilizar los sondeos largos para reducir la carga de trabajo en la máquina virtual de implementación.

#### **Procedimiento general para emitir una solicitud asincrónica**

Puede utilizar el siguiente procedimiento de alto nivel para completar una llamada API asíncrona:

- 1. Emita la llamada de API asíncrona.
- 2. Reciba una respuesta HTTP 202 que indique la aceptación correcta de la solicitud.
- 3. Extraiga el identificador del objeto Job del cuerpo de respuesta.
- 4. Dentro de un bucle, realice lo siguiente en cada ciclo:
	- a. Obtener el estado actual del trabajo con una solicitud de sondeo largo
	- b. Si el trabajo se encuentra en un estado que no es terminal (en cola, en ejecución), vuelva a realizar el bucle.
- 5. Deténgase cuando el trabajo alcance un estado terminal (correcto, fallo).

# <span id="page-10-0"></span>**Acceso con un explorador**

# **Antes de acceder a la API con un explorador**

Hay varias cosas que debe tener en cuenta antes de utilizar la página de documentación en línea de implementación.

#### **Plan de implementación**

Si piensa emitir llamadas API como parte de la realización de tareas administrativas o de implementación específicas, debería considerar la creación de un plan de implementación. Estos planes pueden ser formales o informales, y, por lo general, contienen sus objetivos y las llamadas a las API que se deben utilizar. Consulte procesos de flujo de trabajo mediante la API DE REST de puesta en marcha para obtener más información.

#### **Ejemplos de JSON y definiciones de parámetros**

Cada llamada API se describe en la página de documentación usando un formato consistente. El contenido incluye notas de implementación, parámetros de consulta y códigos de estado HTTP. Además, puede mostrar detalles sobre JSON utilizado con las solicitudes y respuestas de API de la siguiente manera:

• Valor de ejemplo

Si hace clic en *example value* en una llamada a la API, se muestra una estructura JSON típica para la llamada. Puede modificar el ejemplo según sea necesario y utilizarlo como entrada para su solicitud.

• Modelo

Si hace clic en *Model*, se muestra una lista completa de los parámetros JSON, con una descripción para cada parámetro.

#### **Precaución al emitir llamadas API**

Todas las operaciones de API que se realizan mediante la página de documentación de implementación son operaciones en directo. Debe tener cuidado de no crear, actualizar o eliminar por error la configuración u otros datos.

# **Acceda a la página de documentación de despliegue**

Para ver la documentación en línea de la implementación de ONTAP Select, debe acceder a la documentación de API, y también para emitir manualmente una llamada API.

## **Antes de empezar**

Debe tener lo siguiente:

- La dirección IP o el nombre de dominio de la máquina virtual de implementación de ONTAP Select
- Nombre de usuario y contraseña del administrador

## **Pasos**

1. Escriba la dirección URL en su navegador y pulse **Intro**:

https://<ip\_address>/api/ui

2. Inicie sesión con el nombre de usuario y la contraseña del administrador.

## **Resultado**

Se muestra la página web de la documentación de despliegue con las llamadas organizadas por categoría en la parte inferior de la página.

# **Entender y ejecutar una llamada API**

Los detalles de todas las llamadas API se documentan y se muestran usando un formato común en la página web de documentación en línea de implementación de ONTAP Select. Al comprender una única llamada API, puede acceder a los detalles de todas las llamadas API e interpretarlos.

## **Antes de empezar**

Debe haber iniciado sesión en la página web de documentación en línea de implementación de ONTAP Select. Debe tener asignado el identificador único al clúster ONTAP Select cuando se creó el clúster.

#### **Acerca de esta tarea**

Puede recuperar la información de configuración que describe un clúster de ONTAP Select con su identificador único. En este ejemplo, se devuelven todos los campos clasificados como baratos. Sin embargo, como práctica recomendada, solo se deben solicitar los campos específicos que se necesitan.

## **Pasos**

- 1. En la página principal, desplácese hasta la parte inferior y haga clic en **Cluster**.
- 2. Haga clic en **GET /Clusters/{cluster\_id}** para mostrar los detalles de la llamada API utilizada para devolver información acerca de un clúster ONTAP Select.

# <span id="page-11-0"></span>**Procesos de flujo de trabajo**

# **Antes de usar los flujos de trabajo de la API**

Debe prepararse para revisar y utilizar los procesos de flujo de trabajo.

## **Comprender las llamadas API utilizadas en los flujos de trabajo**

La página de documentación en línea de ONTAP Select incluye los detalles de cada llamada a la API DE REST. En lugar de repetir estos detalles aquí, cada llamada de API utilizada en los ejemplos de flujo de trabajo incluye solo la información necesaria para localizar la llamada en la página de documentación. Después de localizar una llamada API específica, puede revisar los detalles completos de la llamada, incluidos los parámetros de entrada, formatos de salida, códigos de estado HTTP y tipo de procesamiento de solicitudes.

Se incluye la siguiente información para cada llamada de API dentro de un flujo de trabajo para ayudar a localizar la llamada en la página de documentación:

• Categoría

Las llamadas API se organizan en la página de documentación en categorías o áreas relacionadas con la función. Para ubicar una llamada API específica, desplácese hasta la parte inferior de la página y haga clic en la categoría API correspondiente.

• Verbo HTTP

El verbo HTTP identifica la acción realizada en un recurso. Cada llamada API se ejecuta a través de un único verbo HTTP.

• Ruta

La ruta determina el recurso específico al que se aplica la acción como parte de la realización de una llamada. La cadena de ruta de acceso se anexa a la URL de núcleo para formar la URL completa que identifica el recurso.

## **Construir una URL para acceder directamente a la API de REST**

Además de la página de documentación de ONTAP Select, también puede acceder a la API DE REST de puesta en marcha directamente mediante un lenguaje de programación como Python. En este caso, la URL principal es ligeramente diferente a la URL utilizada al acceder a la página de documentación en línea. Al acceder a la API directamente, debe anexar /api al dominio y la cadena de puerto. Por ejemplo: http://deploy.mycompany.com/api

# **Flujo de trabajo 1: Cree un clúster de evaluación de un solo nodo en ESXi**

Se puede poner en marcha un clúster de ONTAP Select de un solo nodo en un host VMware ESXi gestionado por vCenter. El clúster se crea con una licencia de evaluación.

El flujo de trabajo de creación del clúster difiere en las siguientes situaciones:

- El host ESXi no está gestionado por vCenter (host independiente)
- Se utilizan varios nodos o hosts en el clúster
- Clúster se implementa en un entorno de producción con una licencia adquirida
- En lugar de VMware ESXi, se utiliza el hipervisor KVM
- A partir de ONTAP Select 9.10.1, ya no es posible poner en marcha un clúster nuevo en el hipervisor KVM.
- A partir de ONTAP Select 9.11.1, toda la funcionalidad de capacidad de gestión ya no está disponible para los clústeres y hosts KVM existentes, excepto para las funciones de desconectar y eliminar.

#### **1. Registre la credencial de vCenter Server**

Cuando se ponga en marcha en un host ESXi gestionado por una instancia de vCenter Server, debe añadir una credencial antes de registrar el host. La utilidad de administración de implementación puede usar la credencial para autenticar en vCenter.

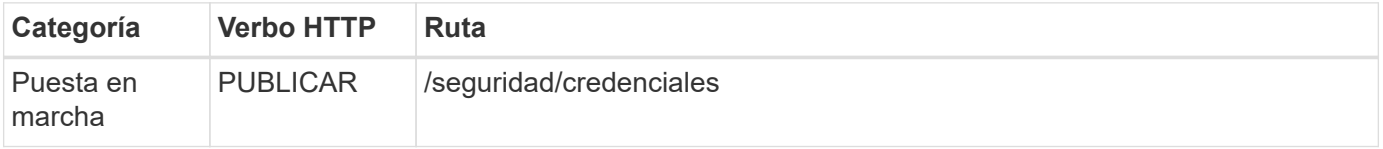

#### **Rizo**

```
curl -iX POST -H 'Content-Type: application/json' -u admin:<password> -k
-d @step01 'https://10.21.191.150/api/security/credentials'
```
#### **Entrada JSON (paso 01)**

```
{
    "hostname": "vcenter.company-demo.com",
  "type": "vcenter",
    "username": "misteradmin@vsphere.local",
    "password": "mypassword"
}
```
#### **Tipo de procesamiento**

Asíncrona

#### **Salida**

- ID de credencial en la cabecera de respuesta de ubicación
- Objeto de trabajo

#### **2. Registre un host de hipervisor**

Debe añadir un host de hipervisor donde se ejecutará la máquina virtual que contiene el nodo ONTAP Select.

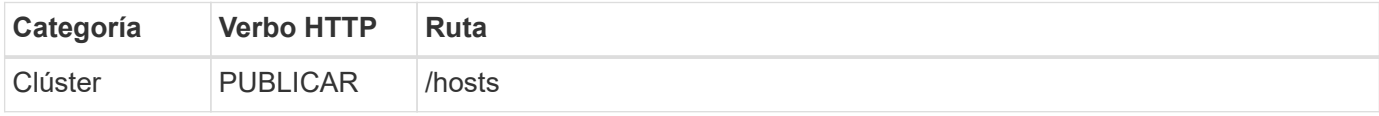

#### **Rizo**

```
curl -iX POST -H 'Content-Type: application/json' -u admin:<password> -k
-d @step02 'https://10.21.191.150/api/hosts'
```
### **Entrada JSON (paso 02)**

```
{
    "hosts": [
      {
      "hypervisor type": "ESX",
      "management server": "vcenter.company-demo.com",
        "name": "esx1.company-demo.com"
      }
    ]
}
```
#### **Tipo de procesamiento**

Asíncrona

#### **Salida**

- ID de host en el encabezado de respuesta de ubicación
- Objeto de trabajo

#### **3. Cree un clúster**

Cuando se crea un clúster ONTAP Select, se registra la configuración básica de clúster y los nombres de los nodos se generan automáticamente mediante la implementación.

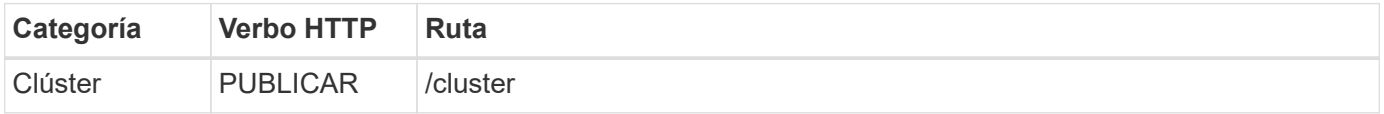

#### **Rizo**

El parámetro de consulta node count se debe establecer como 1 para un clúster de un solo nodo.

```
curl -iX POST -H 'Content-Type: application/json' -u admin:<password> -k
-d @step03 'https://10.21.191.150/api/clusters? node_count=1'
```
#### **Entrada JSON (paso 03)**

```
{
  "name": "my_cluster"
}
```
#### **Tipo de procesamiento**

Síncrona

#### **Salida**

• ID de clúster en el encabezado de respuesta de ubicación

#### **4. Configure el clúster**

Debe proporcionar varios atributos como parte de la configuración del clúster.

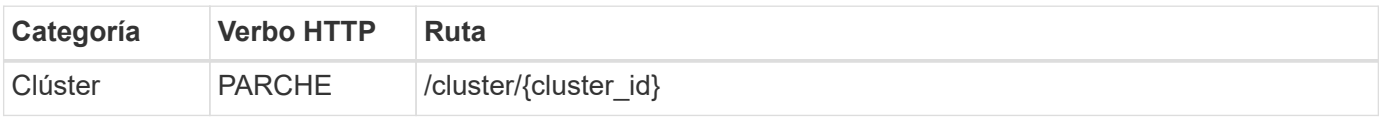

#### **Rizo**

Debe proporcionar el ID de clúster.

```
curl -iX PATCH -H 'Content-Type: application/json' -u admin:<password> -k
-d @step04 'https://10.21.191.150/api/clusters/CLUSTERID'
```
## **Entrada JSON (paso 04)**

```
{
  "dns info": {
      "domains": ["lab1.company-demo.com"],
    "dns ips": ["10.206.80.135", "10.206.80.136"]
      },
      "ontap_image_version": "9.5",
      "gateway": "10.206.80.1",
      "ip": "10.206.80.115",
      "netmask": "255.255.255.192",
      "ntp_servers": {"10.206.80.183"}
}
```
#### **Tipo de procesamiento**

Síncrona

#### **Salida**

Ninguno

#### **5. Recupere el nombre del nodo**

La utilidad de administración Deploy genera automáticamente los identificadores de nodo y los nombres cuando se crea un clúster. Para poder configurar un nodo, debe recuperar el ID asignado.

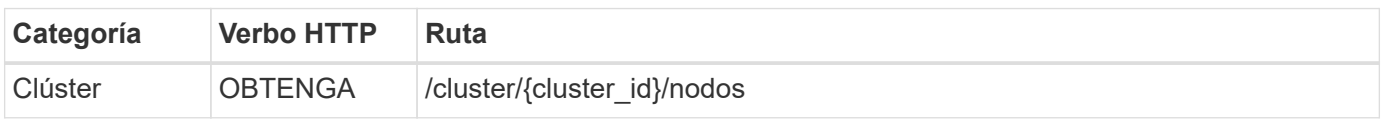

#### **Rizo**

Debe proporcionar el ID de clúster.

```
curl -iX GET -u admin:<password> -k
'https://10.21.191.150/api/clusters/CLUSTERID/nodes?fields=id,name'
```
#### **Tipo de procesamiento**

Síncrona

#### **Salida**

• La matriz registra cada uno de ellos describiendo un solo nodo con el ID y el nombre únicos

#### **6. Configure los nodos**

Debe proporcionar la configuración básica del nodo, que es la primera de las tres llamadas API que se usan para configurar un nodo.

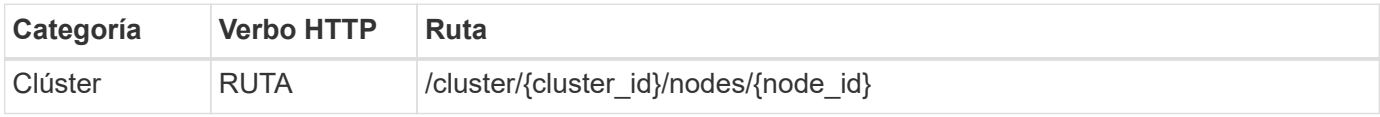

#### **Rizo**

Debe proporcionar el ID de clúster y el ID de nodo.

```
curl -iX PATCH -H 'Content-Type: application/json' -u admin:<password> -k
-d @step06 'https://10.21.191.150/api/clusters/CLUSTERID/nodes/NODEID'
```
#### **Entrada JSON (paso 06)**

Debe proporcionar el ID de host donde se ejecutará el nodo de ONTAP Select.

```
{
    "host": {
      "id": "HOSTID"
      },
  "instance type": "small",
    "ip": "10.206.80.101",
    "passthrough_disks": false
}
```
#### **Tipo de procesamiento**

Síncrona

#### **Salida**

Ninguno

#### **7. Recupere las redes de nodos**

En el clúster de un único nodo, debe identificar las redes de datos y gestión que utiliza el nodo. La red interna no se usa con un clúster de un solo nodo.

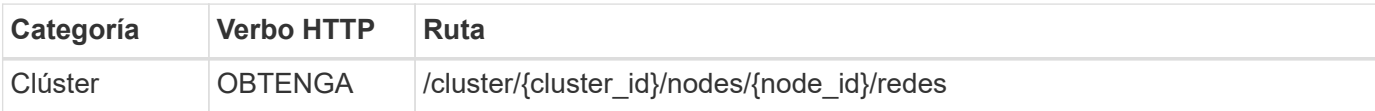

#### **Rizo**

Debe proporcionar el ID de clúster y el ID de nodo.

```
curl -iX GET -u admin:<password> -k 'https://10.21.191.150/api/
clusters/CLUSTERID/nodes/NODEID/networks?fields=id,purpose'
```
#### **Tipo de procesamiento**

Síncrona

#### **Salida**

• Matriz de dos registros que describen una sola red para el nodo, incluyendo el identificador único y el propósito

#### **8. Configure la red del nodo**

Debe configurar las redes de gestión y datos. La red interna no se usa con un clúster de un solo nodo.

Emita la siguiente llamada API dos veces, una por cada red.

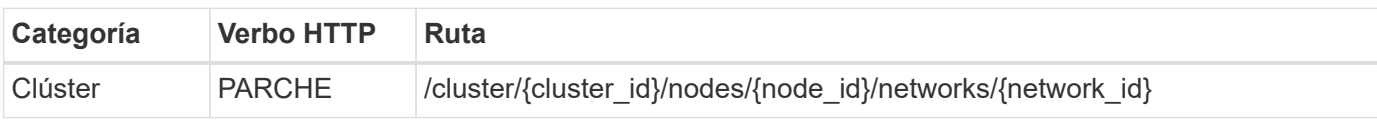

#### **Rizo**

Ĥ.

Debe proporcionar el ID de clúster, el ID de nodo y el ID de red.

```
curl -iX PATCH -H 'Content-Type: application/json' -u admin:<password> -k
-d @step08 'https://10.21.191.150/api/clusters/
CLUSTERID/nodes/NODEID/networks/NETWORKID'
```
#### **Entrada JSON (paso 08)**

Debe proporcionar el nombre de la red.

```
{
  "name": "sDOT Network"
}
```
#### **Tipo de procesamiento**

Síncrona

#### **Salida**

Ninguno

#### **9. Configure el pool de almacenamiento del nodo**

El paso final de configurar un nodo es conectar un pool de almacenamiento. Se pueden determinar los pools de almacenamiento disponibles a través del cliente web de vSphere, o bien, de manera opcional, mediante la API DE REST Deploy.

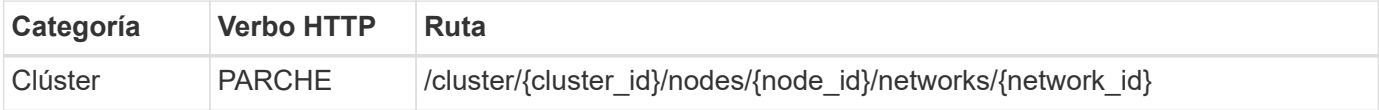

#### **Rizo**

Debe proporcionar el ID de clúster, el ID de nodo y el ID de red.

```
curl -iX PATCH -H 'Content-Type: application/json' -u admin:<password> -k
-d @step09 'https://10.21.191.150/api/clusters/ CLUSTERID/nodes/NODEID'
```
## **Entrada JSON (paso 09)**

La capacidad del pool es 2 TB.

```
{
    "pool_array": [
       {
       "name": "sDOT-01",
         "capacity": 2147483648000
       }
    ]
}
```
#### **Tipo de procesamiento**

Síncrona

#### **Salida**

Ninguno

#### **10. Ponga en marcha el clúster**

Después de configurar el clúster y el nodo, puede implementar el clúster.

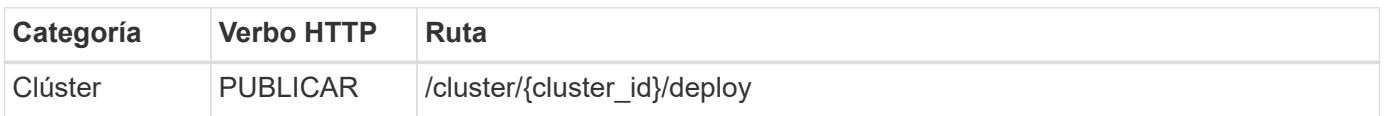

#### **Rizo**

Debe proporcionar el ID de clúster.

```
curl -iX POST -H 'Content-Type: application/json' -u admin:<password> -k
-d @step10 'https://10.21.191.150/api/clusters/CLUSTERID/deploy'
```
## **Entrada JSON (paso 10)**

Debe proporcionar la contraseña de la cuenta de administrador de ONTAP.

```
{
  "ontap credentials": {
      "password": "mypassword"
    }
}
```
#### **Tipo de procesamiento**

Asíncrona

#### **Salida**

• Objeto de trabajo

# <span id="page-19-0"></span>**Acceso con Python**

# **Antes de acceder a la API mediante Python**

Debe preparar el entorno antes de ejecutar los scripts Python de ejemplo.

Antes de ejecutar los scripts de Python, debe asegurarse de que el entorno está configurado correctamente:

- Debe instalarse la última versión aplicable de python2. Los códigos de las muestras se han probado utilizando python2. También deben ser portátiles a Python3, pero no han sido probados para la compatibilidad.
- Deben instalarse las solicitudes y las bibliotecas urllib3. Puede utilizar pip u otra herramienta de gestión Python según sea necesario para su entorno.
- La estación de trabajo cliente donde se ejecutan los scripts debe tener acceso de red a la máquina virtual ONTAP Select Deploy.

Además, debe tener la siguiente información:

- Dirección IP de la máquina virtual de implementación
- Nombre de usuario y contraseña de una cuenta de administrador de despliegue

# **Entiende los scripts de Python**

Los scripts Python de ejemplo le permiten realizar varias tareas diferentes. Debe comprender los scripts antes de utilizarlos en una instancia de despliegue en directo.

#### **Características de diseño comunes**

Los scripts se han diseñado con las siguientes características comunes:

- Ejecute desde la interfaz de línea de comandos en una máquina cliente Puede ejecutar los scripts de Python desde cualquier máquina cliente correctamente configurada. Consulte *antes de comenzar* para obtener más información.
- Acepte los parámetros de entrada de la CLI Cada script se controla en la CLI mediante parámetros de entrada.
- Leer archivo de entrada

Cada script lee un archivo de entrada en función de su propósito. Cuando crea o elimina un clúster, debe proporcionar un archivo de configuración JSON. Al añadir una licencia de nodo, debe proporcionar un archivo de licencia válido.

• Utilice un módulo de soporte común El módulo de soporte común *deploy\_requests.py* contiene una sola clase. Cada uno de los scripts lo importa y lo utiliza.

#### **Cree un clúster**

Es posible crear un clúster de ONTAP Select con el script cluster.py. Según los parámetros de la CLI y el contenido del archivo de entrada JSON, puede modificar el script en el entorno de implementación de la manera siguiente:

- H.
- A partir de ONTAP Select 9.10.1, ya no es posible poner en marcha un clúster nuevo en el hipervisor KVM.
- A partir de ONTAP Select 9.11.1, toda la funcionalidad de capacidad de gestión ya no está disponible para los clústeres y hosts KVM existentes, excepto para las funciones de desconectar y eliminar.

#### • Hipervisor

Puede implementarse en ESXi o KVM (según la versión Deploy). Cuando se pone en marcha en ESXi, el hipervisor puede gestionarse con vCenter o puede ser un host independiente.

- Tamaño del clúster Puede poner en marcha un clúster de un solo nodo o de varios nodos.
- Licencia de evaluación o producción Puede poner en marcha un clúster con una licencia de evaluación o adquirida para producción.

Los parámetros de entrada de la CLI para el script incluyen:

- Nombre de host o dirección IP del servidor de implementación
- Contraseña de la cuenta de usuario administrador
- Nombre del archivo de configuración JSON
- Indicador detallado para la salida de mensajes

#### **Añada una licencia de nodo**

Si decide implementar un clúster de producción, debe agregar una licencia para cada nodo utilizando el script *add\_license.py*. Puede añadir la licencia antes o después de implementar el clúster.

Los parámetros de entrada de la CLI para el script incluyen:

- Nombre de host o dirección IP del servidor de implementación
- Contraseña de la cuenta de usuario administrador
- Nombre del archivo de licencia
- Nombre de usuario de ONTAP con privilegios para añadir la licencia
- Contraseña del usuario de ONTAP

#### **Elimine un clúster**

Es posible eliminar un clúster ONTAP Select existente con el script *delete\_cluster.py*.

Los parámetros de entrada de la CLI para el script incluyen:

- Nombre de host o dirección IP del servidor de implementación
- Contraseña de la cuenta de usuario administrador
- Nombre del archivo de configuración JSON

# <span id="page-21-0"></span>**Muestras de código Python**

## **Script para crear un clúster**

Puede utilizar el siguiente script para crear un clúster basado en los parámetros definidos en el script y en un archivo de entrada JSON.

```
#!/usr/bin/env python
##--------------------------------------------------------------------
#
# File: cluster.py
#
# (C) Copyright 2019 NetApp, Inc.
#
# This sample code is provided AS IS, with no support or warranties of
# any kind, including but not limited for warranties of merchantability
# or fitness of any kind, expressed or implied. Permission to use,
# reproduce, modify and create derivatives of the sample code is granted
# solely for the purpose of researching, designing, developing and
# testing a software application product for use with NetApp products,
# provided that the above copyright notice appears in all copies and
# that the software application product is distributed pursuant to terms
# no less restrictive than those set forth herein.
#
##--------------------------------------------------------------------
import traceback
import argparse
```

```
import json
import logging
from deploy_requests import DeployRequests
def add_vcenter_credentials(deploy, config):
      """ Add credentials for the vcenter if present in the config """
    log_debug_trace()
      vcenter = config.get('vcenter', None)
    if vcenter and not deploy.resource exists('/security/credentials',
                                                  'hostname', vcenter
['hostname']):
        log info("Registering vcenter {} credentials".format(vcenter
['hostname']))
          data = {k: vcenter[k] for k in ['hostname', 'username',
'password']}
          data['type'] = "vcenter"
          deploy.post('/security/credentials', data)
def add_standalone_host_credentials(deploy, config):
      """ Add credentials for standalone hosts if present in the config.
          Does nothing if the host credential already exists on the Deploy.
      """
    log_debug_trace()
      hosts = config.get('hosts', [])
      for host in hosts:
          # The presense of the 'password' will be used only for standalone
hosts.
        # If this host is managed by a vcenter, it should not have a host
'password' in the json.
        if 'password' in host and not deploy.resource exists
('/security/credentials',
                                                                  'hostname',
host['name']):
            log info("Registering host {} credentials".format(host[
'name']))
              data = {'hostname': host['name'], 'type': 'host',
                       'username': host['username'], 'password': host
['password']}
              deploy.post('/security/credentials', data)
```

```
def register_unkown_hosts(deploy, config):
      ''' Registers all hosts with the deploy server.
           The host details are read from the cluster config json file.
        This method will skip any hosts that are already registered.
          This method will exit the script if no hosts are found in the
config.
    \mathbf{I}^{\prime} , \mathbf{I}^{\prime} , \mathbf{I}^{\prime}log debug trace()
    data = {\texttt{"hosts"}: []}  if 'hosts' not in config or not config['hosts']:
         log and exit("The cluster config requires at least 1 entry in the
'hosts' list got {}".format(config))
      missing_host_cnt = 0
      for host in config['hosts']:
         if not deploy.resource exists('/hosts', 'name', host['name']):
             missing host cnt += 1host config = {"name": host['name'], "hypervisor type": host
['type']}
             if 'mgmt server' in host:
                 host config["management server"] = host['mgmt server']
                   log_info(
                       "Registering from vcenter {mgmt_server}".format(**
host))
               if 'password' in host and 'user' in host:
                 host config['credential'] = {
                        "password": host['password'], "username": host[
'user']}
             log_info("Registering {type} host {name}".format(**host))
             data["hosts"].append(host config)
      # only post /hosts if some missing hosts were found
    if missing host cnt:
         deploy.post('/hosts', data, wait for job=True)
def add_cluster_attributes(deploy, config):
      ''' POST a new cluster with all needed attribute values.
        Returns the cluster id of the new config
    \mathbf{Y} , \mathbf{Y} , \mathbf{Y}  log_debug_trace()
```

```
cluster config = config['cluster']
    cluster id = deploy.find resource('/clusters', 'name', cluster_config
['name'])
    if not cluster id:
        log info("Creating cluster config named {name}".format(
**cluster config))
          # Filter to only the valid attributes, ignores anything else in
the json
          data = {k: cluster_config[k] for k in [
           'name', 'ip', 'gateway', 'netmask', 'ontap image version',
'dns_info', 'ntp_servers']}
        num nodes = len(config['nodes'])
        log info("Cluster properties: {}".format(data))
        resp = deploy.post('/v3/clusters?node count={}'.format(num nodes),
data)
          cluster_id = resp.headers.get('Location').split('/')[-1]
      return cluster_id
def get_node_ids(deploy, cluster_id):
      ''' Get the the ids of the nodes in a cluster. Returns a list of
node_ids.'''
      log_debug_trace()
      response = deploy.get('/clusters/{}/nodes'.format(cluster_id))
    node ids = [node['id'] for node in response.json().get('records')]
      return node_ids
def add_node_attributes(deploy, cluster_id, node_id, node):
      ''' Set all the needed properties on a node '''
    log_debug_trace()
    log info("Adding node '{}' properties".format(node id))
      data = {k: node[k] for k in ['ip', 'serial_number', 'instance_type',
                                  'is storage efficiency enabled'] if k in
node}
    # Optional: Set a serial number
      if 'license' in node:
          data['license'] = {'id': node['license']}
```

```
  # Assign the host
    host id = deploy.find resource('/hosts', 'name', node['host name'])
      if not host_id:
        log and exit("Host names must match in the 'hosts' array, and the
nodes.host_name property")
    data['host'] = \{ 'id': host id \}# Set the correct raid type
    is hw raid = not node['storage'].get('disks') # The presence of a
list of disks indicates sw_raid
    data['passthrough disks'] = not is hw raid
      # Optionally set a custom node name
      if 'name' in node:
          data['name'] = node['name']
    log info("Node properties: {}".format(data))
    deploy.patch('/clusters/{}/nodes/{}'.format(cluster_id, node_id),
data)
def add_node_networks(deploy, cluster_id, node_id, node):
      ''' Set the network information for a node '''
    log_debug_trace()
    log_info("Adding node '{}' network properties".format(node_id))
    num_nodes = deploy.get_num_records('/clusters/{}/nodes'.format
(cluster_id))
      for network in node['networks']:
          # single node clusters do not use the 'internal' network
          if num_nodes == 1 and network['purpose'] == 'internal':
              continue
          # Deduce the network id given the purpose for each entry
        network id = \text{depth}. find resource(
'/clusters/{}/nodes/{}/networks'.format(cluster_id, node_id),
                                              'purpose', network['purpose'])
          data = {"name": network['name']}
          if 'vlan' in network and network['vlan']:
            data['vlan_id'] = network['vlan']  deploy.patch('/clusters/{}/nodes/{}/networks/{}'.format(
```

```
cluster id, node id, network id), data)
def add_node_storage(deploy, cluster_id, node_id, node):
      ''' Set all the storage information on a node '''
    log debug trace()
      log_info("Adding node '{}' storage properties".format(node_id))
    log_info("Node_storage: {}".format(node['storage']['pools']))
    data = \{ 'pool array': node['storage'] ['pools'] \} # use all the jsonproperties
      deploy.post(
          '/clusters/{}/nodes/{}/storage/pools'.format(cluster_id, node_id),
data)
      if 'disks' in node['storage'] and node['storage']['disks']:
          data = {'disks': node['storage']['disks']}
          deploy.post(
              '/clusters/{}/nodes/{}/storage/disks'.format(cluster_id,
node_id), data)
def create_cluster_config(deploy, config):
      ''' Construct a cluster config in the deploy server using the input
json data '''
    log_debug_trace()
    cluster id = add cluster attributes(deploy, config)node ids = get node ids (deploy, cluster id)
    node config = config['nodes']for node id, node config in zip(node ids, node configs):
        add node attributes(deploy, cluster id, node id, node config)
        add node networks(deploy, cluster id, node id, node config)
        add node storage(deploy, cluster id, node id, node config)
      return cluster_id
def deploy_cluster(deploy, cluster_id, config):
      ''' Deploy the cluster config to create the ONTAP Select VMs. '''
    log_debug_trace()
    log info("Deploying cluster: {}".format(cluster id))
      data = {'ontap_credential': {'password': config['cluster'
```

```
]['ontap_admin_password']}}
      deploy.post('/clusters/{}/deploy?inhibit_rollback=true'.format
(cluster_id),
                data, wait for job=True)
def log_debug_trace():
    stack = traceback.extract stack()
      parent_function = stack[-2][2]
    logging.getLogger('deploy').debug('Calling %s()' % parent function)
def log_info(msg):
      logging.getLogger('deploy').info(msg)
def log_and_exit(msg):
      logging.getLogger('deploy').error(msg)
      exit(1)
def configure_logging(verbose):
      FORMAT = '%(asctime)-15s:%(levelname)s:%(name)s: %(message)s'
      if verbose:
          logging.basicConfig(level=logging.DEBUG, format=FORMAT)
      else:
          logging.basicConfig(level=logging.INFO, format=FORMAT)
          logging.getLogger('requests.packages.urllib3.connectionpool'
).setLevel(
              logging.WARNING)
def main(args):
      configure_logging(args.verbose)
      deploy = DeployRequests(args.deploy, args.password)
      with open(args.config_file) as json_data:
        config = json.load(json data)add_vcenter_credentials(deploy, config)
        add standalone host credentials(deploy, config)
        register unkown hosts(deploy, config)
        cluster id = create cluster config(deploy, config)
```

```
deploy_cluster(deploy, cluster_id, config)
def parseArgs():
      parser = argparse.ArgumentParser(description='Uses the ONTAP Select
Deploy API to construct and deploy a cluster.')
    parser.add argument('-d', '--deploy', help='Hostname or IP address of
Deploy server')
    parser.add_argument('-p', '--password', help='Admin password of Deploy
server')
    parser.add argument('-c', '--config file', help='Filename of the
cluster config')
    parser.add argument('-v', '--verbose', help='Display extra debugging
messages for seeing exact API calls and responses',
                          action='store_true', default=False)
      return parser.parse_args()
if name == ' main ':
      args = parseArgs()
      main(args)
```
# **JSON para el script a fin de crear un clúster**

Cuando crea o elimina un clúster de ONTAP Select con ejemplos de código Python, debe proporcionar un archivo JSON como entrada del script. Puede copiar y modificar la muestra JSON adecuada en función de sus planes de implementación.

**Clúster de un solo nodo en ESXi**

```
{
    "hosts": [
      {
         "password": "mypassword1",
         "name": "host-1234",
         "type": "ESX",
         "username": "admin"
      }
  \frac{1}{\sqrt{2}}  "cluster": {
    "dns_info": {
         "domains": ["lab1.company-demo.com", "lab2.company-demo.com",
           "lab3.company-demo.com", "lab4.company-demo.com"
         \frac{1}{\sqrt{2}}
```

```
"dns ips": ["10.206.80.135", "10.206.80.136"]
        },
      "ontap_image_version": "9.7",
        "gateway": "10.206.80.1",
        "ip": "10.206.80.115",
        "name": "mycluster",
      "ntp servers": ["10.206.80.183", "10.206.80.142"],
      "ontap_admin_password": "mypassword2",
        "netmask": "255.255.254.0"
   },
   "nodes": [
   \left\{ \right."serial number": "3200000nn",
        "ip": "10.206.80.114",
      "name": "node-1",
        "networks": [
          {
            "name": "ontap-external",
           "purpose": "mgmt",
           "vlan": 1234
          },
\{  "name": "ontap-external",
           "purpose": "data",
           "vlan": null
          },
\{  "name": "ontap-internal",
           "purpose": "internal",
           "vlan": null
  }
      \frac{1}{2},
      "host name": "host-1234",
      "is storage efficiency enabled": false,
      "instance type": "small",
        "storage": {
          "disk": [],
          "pools": [
\{"name": "storage-pool-1",
              "capacity": 4802666790125
  }
          ]
        }
      }
```

```
}
```
]

**Clúster de un solo nodo en ESXi mediante vCenter**

```
{
    "hosts": [
      {
        "name":"host-1234",
        "type":"ESX",
        "mgmt_server":"vcenter-1234"
     }
  \frac{1}{2},
    "cluster": {
    "dns info": {"domains": ["lab1.company-demo.com", "lab2.company-
demo.com",
        "lab3.company-demo.com", "lab4.company-demo.com"
      \frac{1}{2}"dns ips": ["10.206.80.135","10.206.80.136"]
    },
  "ontap_image_version":"9.7",
    "gateway":"10.206.80.1",
    "ip":"10.206.80.115",
    "name":"mycluster",
  "ntp_servers": ["10.206.80.183","10.206.80.142"],
  "ontap_admin_password":"mypassword2",
    "netmask":"255.255.254.0"
    },
    "vcenter": {
     "password":"mypassword2",
     "hostname":"vcenter-1234",
     "username":"selectadmin"
    },
    "nodes": [
      {
      "serial number": "3200000nn",
        "ip":"10.206.80.114",
        "name":"node-1",
        "networks": [
           {
             "name":"ONTAP-Management",
```

```
  "purpose":"mgmt",
            "vlan":null
          },
\{  "name": "ONTAP-External",
            "purpose":"data",
            "vlan":null
          },
\{  "name": "ONTAP-Internal",
            "purpose":"internal",
            "vlan":null
  }
      \frac{1}{2},
      "host name": "host-1234",
      "is storage efficiency enabled": false,
      "instance_type": "small",
        "storage": {
          "disk":[],
          "pools": [
\{"name": "storage-pool-1",
              "capacity":5685190380748
  }
          ]
  }
     }
   ]
}
```
#### **Clúster de un solo nodo en KVM**

- A partir de ONTAP Select 9.10.1, ya no es posible poner en marcha un clúster nuevo en el hipervisor KVM.
- A partir de ONTAP Select 9.11.1, toda la funcionalidad de capacidad de gestión ya no está disponible para los clústeres y hosts KVM existentes, excepto para las funciones de desconectar y eliminar.

```
{
    "hosts": [
      {
        "password": "mypassword1",
        "name":"host-1234",
        "type":"KVM",
```
 $\mathbf{1}$ 

```
  "username":"root"
     }
 \frac{1}{2}  "cluster": {
    "dns_info": {
        "domains": ["lab1.company-demo.com", "lab2.company-demo.com",
          "lab3.company-demo.com", "lab4.company-demo.com"
      \frac{1}{2},
        "dns_ips": ["10.206.80.135", "10.206.80.136"]
      },
    "ontap_image_version": "9.7",
      "gateway":"10.206.80.1",
      "ip":"10.206.80.115",
      "name":"CBF4ED97",
    "ntp servers": ["10.206.80.183", "10.206.80.142"],
    "ontap_admin_password": "mypassword2",
      "netmask":"255.255.254.0"
    },
    "nodes": [
     {
        "serial_number":"3200000nn",
        "ip":"10.206.80.115",
      "name": "node-1",
        "networks": [
          {
            "name": "ontap-external",
            "purpose": "mgmt",
            "vlan":1234
          },
\{  "name": "ontap-external",
            "purpose": "data",
            "vlan": null
          },
\{  "name": "ontap-internal",
            "purpose": "internal",
            "vlan": null
          }
        ],
      "host name": "host-1234",
      "is storage efficiency enabled": false,
```

```
"instance type": "small",
       "storage": {
         "disk": [],
         "pools": [
\{"name": "storage-pool-1",
             "capacity": 4802666790125
  }
  ]
  }
     }
   ]
}
```
# **Script para añadir una licencia de nodo**

Se puede usar el siguiente script para añadir una licencia de un nodo ONTAP Select.

```
#!/usr/bin/env python
##-------------
#
# File: add_license.py
## (C) Copyright 2019 NetApp, Inc.
#
# This sample code is provided AS IS, with no support or warranties of
# any kind, including but not limited for warranties of merchantability
# or fitness of any kind, expressed or implied. Permission to use,
# reproduce, modify and create derivatives of the sample code is granted
# solely for the purpose of researching, designing, developing and
# testing a software application product for use with NetApp products,
# provided that the above copyright notice appears in all copies and
# that the software application product is distributed pursuant to terms
# no less restrictive than those set forth herein.
#
##--------------------------------------------------------------------
import argparse
import logging
import json
from deploy_requests import DeployRequests
def post_new_license(deploy, license_filename):
```

```
log_info('Posting a new license: {}'.format(license_filename))
      # Stream the file as multipart/form-data
      deploy.post('/licensing/licenses', data={},
                files={'license file': open(license filename, 'rb')})
      # Alternative if the NLF license data is converted to a string.
    # with open(license filename, 'rb') as f:
    # nlf data = f.read()
      # r = deploy.post('/licensing/licenses', data={},
                         files={'license file': (license filename,
nlf data) })
def put_license(deploy, serial_number, data, files):
    log info('Adding license for serial number: {}'.format(serial number))
      deploy.put('/licensing/licenses/{}'.format(serial_number), data=data,
files=files)
def put used license (deploy, serial number, license filename,
ontap username, ontap password):
      ''' If the license is used by an 'online' cluster, a username/password
must be given. '''
      data = {'ontap_username': ontap_username, 'ontap_password':
ontap_password}
    files = {'license file': open(license filename, 'rb')}
    put license(deploy, serial number, data, files)
def put_free_license(deploy, serial_number, license_filename):
    data = \{\}files = \{ 'license file': open(license filename, 'rb') \}put license(deploy, serial number, data, files)
def get_serial_number_from_license(license_filename):
      ''' Read the NLF file to extract the serial number '''
      with open(license_filename) as f:
        data = json.load(f)statusResp = data.get('statusResp', \{\})  serialNumber = statusResp.get('serialNumber')
```

```
  if not serialNumber:
            log and exit("The license file seems to be missing the
serialNumber")
          return serialNumber
def log_info(msg):
      logging.getLogger('deploy').info(msg)
def log_and_exit(msg):
      logging.getLogger('deploy').error(msg)
      exit(1)
def configure_logging():
      FORMAT = '%(asctime)-15s:%(levelname)s:%(name)s: %(message)s'
      logging.basicConfig(level=logging.INFO, format=FORMAT)
      logging.getLogger('requests.packages.urllib3.connectionpool').
setLevel(logging.WARNING)
def main(args):
      configure_logging()
    serial number = get serial number from license(args.license)
      deploy = DeployRequests(args.deploy, args.password)
      # First check if there is already a license resource for this serial-
number
    if deploy.find resource('/licensing/licenses', 'id', serial number):
        # If the license already exists in the Deploy server, determine if
its used
        if deploy.find resource('/clusters', 'nodes.serial number',
serial number):
              # In this case, requires ONTAP creds to push the license to
the node
            if args.ontap username and args.ontap password:
                put used license(deploy, serial number, args.license,
                                  args.ontap_username, args.ontap password)
              else:
                  print("ERROR: The serial number for this license is in
use. Please provide ONTAP credentials.")
          else:
```

```
  # License exists, but its not used
            put free license(deploy, serial number, args.license)
      else:
          # No license exists, so register a new one as an available license
for later use
        post new license(deploy, args.license)
def parseArgs():
      parser = argparse.ArgumentParser(description='Uses the ONTAP Select
Deploy API to add or update a new or used NLF license file.')
    parser.add argument('-d', '--deploy', required=True, type=str, help
='Hostname or IP address of ONTAP Select Deploy')
    parser.add argument('-p', '--password', required=True, type=str, help
='Admin password of Deploy server')
    parser.add argument('-l', '--license', required=True, type=str, help
='Filename of the NLF license data')
    parser.add argument('-u', '--ontap username', type=str,
                          help='ONTAP Select username with privelege to add
the license. Only provide if the license is used by a Node.')
    parser.add_argument('-o', '--ontap_password', type=str,
                          help='ONTAP Select password for the
ontap username. Required only if ontap username is given.')
      return parser.parse_args()
if name == ' main ':
    args = parseArgs()  main(args)
```
# **Script para eliminar un clúster**

Es posible utilizar el siguiente script de la CLI para eliminar un clúster existente.

```
#!/usr/bin/env python
##--------------------------------------------------------------------
#
# File: delete cluster.py
#
# (C) Copyright 2019 NetApp, Inc.
#
# This sample code is provided AS IS, with no support or warranties of
# any kind, including but not limited for warranties of merchantability
# or fitness of any kind, expressed or implied. Permission to use,
# reproduce, modify and create derivatives of the sample code is granted
# solely for the purpose of researching, designing, developing and
```

```
# testing a software application product for use with NetApp products,
# provided that the above copyright notice appears in all copies and
# that the software application product is distributed pursuant to terms
# no less restrictive than those set forth herein.
#
##--------------------------------------------------------------------
import argparse
import json
import logging
from deploy_requests import DeployRequests
def find cluster(deploy, cluster name):
      return deploy.find_resource('/clusters', 'name', cluster_name)
def offline_cluster(deploy, cluster_id):
      # Test that the cluster is online, otherwise do nothing
      response = deploy.get('/clusters/{}?fields=state'.format(cluster_id))
    cluster data = response.json()['record']
    if cluster data['state'] == 'powered on':
         log info("Found the cluster to be online, modifying it to be
powered_off.")
           deploy.patch('/clusters/{}'.format(cluster_id), {'availability':
'powered_off'}, True)
def delete_cluster(deploy, cluster_id):
    log info("Deleting the cluster({}).".format(cluster id))
    deploy.delete('/clusters/{}'.format(cluster_id), True)
      pass
def log_info(msg):
      logging.getLogger('deploy').info(msg)
def configure_logging():
    FORMAT = \sqrt[18]{\text{a}^{\text{c}}\text{a}^{\text{c}}} + \sqrt{15} + \sqrt{5} + \sqrt{25} + \sqrt{25} + \sqrt{25} + \sqrt{25} + \sqrt{25} + \sqrt{25} + \sqrt{25} + \sqrt{25} + \sqrt{25} + \sqrt{25} + \sqrt{25} + \sqrt{25} + \sqrt{25} + \sqrt{25} + \sqrt{  logging.basicConfig(level=logging.INFO, format=FORMAT)
      logging.getLogger('requests.packages.urllib3.connectionpool').
setLevel(logging.WARNING)
def main(args):
```

```
  configure_logging()
```

```
  deploy = DeployRequests(args.deploy, args.password)
      with open(args.config_file) as json_data:
          config = json.load(json_data)
        cluster id = find cluster(deploy, config['cluster']['name'])
        log info("Found the cluster {} with id: {}.".format(config
['cluster']['name'], cluster id))
        offline cluster(deploy, cluster id)
        delete cluster(deploy, cluster id)
def parseArgs():
      parser = argparse.ArgumentParser(description='Uses the ONTAP Select
Deploy API to delete a cluster')
    parser.add argument('-d', '--deploy', required=True, type=str, help
='Hostname or IP address of Deploy server')
    parser.add argument('-p', '--password', required=True, type=str, help
='Admin password of Deploy server')
    parser.add argument('-c', '--config file', required=True, type=str,
help='Filename of the cluster json config')
      return parser.parse_args()
if name == ' main ':  args = parseArgs()
      main(args)
```
# **Módulo de soporte común**

Todos los scripts de Python utilizan una clase Python común en un único módulo.

```
#!/usr/bin/env python
##--------------------------------------------------------------------
#
# File: deploy requests.py
#
# (C) Copyright 2019 NetApp, Inc.
#
# This sample code is provided AS IS, with no support or warranties of
# any kind, including but not limited for warranties of merchantability
# or fitness of any kind, expressed or implied. Permission to use,
# reproduce, modify and create derivatives of the sample code is granted
```

```
# solely for the purpose of researching, designing, developing and
# testing a software application product for use with NetApp products,
# provided that the above copyright notice appears in all copies and
# that the software application product is distributed pursuant to terms
# no less restrictive than those set forth herein.
#
##--------------------------------------------------------------------
import json
import logging
import requests
requests.packages.urllib3.disable_warnings()
class DeployRequests(object):
    \mathbf{I} , \mathbf{I} , \mathbf{I}  Wrapper class for requests that simplifies the ONTAP Select Deploy
      path creation and header manipulations for simpler code.
    \mathbf{U}^{\dagger} \mathbf{U}^{\dagger} \mathbf{U}  def __init__(self, ip, admin_password):
         self.base url = 'https://{}'/@api'.format(ip)self.auth = ('admin', admin' password)  self.headers = {'Accept': 'application/json'}
           self.logger = logging.getLogger('deploy')
      def post(self, path, data, files=None, wait_for_job=False):
           if files:
               self.logger.debug('POST FILES:')
             response = requests.post(self.base url + path,
                                           auth=self.auth, verify=False,
                                           files=files)
          else:
               self.logger.debug('POST DATA: %s', data)
               response = requests.post(self.base_url + path,
                                           auth=self.auth, verify=False,
                                           json=data,
                                           headers=self.headers)
         self.logger.debug('HEADERS: %s\nBODY: %s', self.filter headers
(response), response.text)
         self.exit on errors(response)
         if wait for job and response.status code == 202:
             self.wait for job(response.json())
           return response
```

```
  def patch(self, path, data, wait_for_job=False):
          self.logger.debug('PATCH DATA: %s', data)
        response = requests.patch(self.base url + path,
                                      auth=self.auth, verify=False,
                                      json=data,
                                     headers=self.headers)
        self.logger.debug('HEADERS: %s\nBODY: %s', self.filter headers
(response), response.text)
        self.exit on errors(response)
        if wait for job and response.status code == 202:
            self.wait for job(response.json())
          return response
      def put(self, path, data, files=None, wait_for_job=False):
          if files:
              print('PUT FILES: {}'.format(data))
            response = requests.put(self.base url + path,
                                        auth=self.auth, verify=False,
                                        data=data,
                                        files=files)
          else:
              self.logger.debug('PUT DATA:')
            response = requests.put(self.base url + path,
                                        auth=self.auth, verify=False,
                                        json=data,
                                        headers=self.headers)
        self.logger.debug('HEADERS: %s\nBODY: %s', self.filter headers
(response), response.text)
        self.exit on errors(response)
        if wait for job and response.status code == 202:
            self.wait for job(response.json())
          return response
      def get(self, path):
          """ Get a resource object from the specified path """
          response = requests.get(self.base_url + path, auth=self.auth,
verify=False)
        self.logger.debug('HEADERS: %s\nBODY: %s', self.filter headers
(response), response.text)
        self.exit on errors(response)
          return response
      def delete(self, path, wait_for_job=False):
```

```
  """ Delete's a resource from the specified path """
          response = requests.delete(self.base_url + path, auth=self.auth,
verify=False)
        self.logger.debug('HEADERS: %s\nBODY: %s', self.filter headers
(response), response.text)
        self.exit on errors(response)
        if wait for job and response.status code == 202:
             self.wait for job(response.json())
          return response
      def find_resource(self, path, name, value):
          ''' Returns the 'id' of the resource if it exists, otherwise None
\mathbf{U}^{\dagger} , \mathbf{U}^{\dagger}  resource = None
          response = self.get('{path}?{field}={value}'.format(
                                path=path, field=name, value=value))
        if response.status code == 200 and response.json().get
(\squarenum records') >= 1:
               resource = response.json().get('records')[0].get('id')
          return resource
      def get_num_records(self, path, query=None):
          ''' Returns the number of records found in a container, or None on
error '''
          resource = None
          query_opt = '?{}'.format(query) if query else ''
          response = self.get('{path}{query}'.format(path=path, query
=query_opt))
          if response.status_code == 200 :
              return response.json().get('num_records')
          return None
      def resource_exists(self, path, name, value):
        return self.find resource(path, name, value) is not None
      def wait_for_job(self, response, poll_timeout=120):
        last modified = response['job']['last modified']
          job_id = response['job']['id']
          self.logger.info('Event: ' + response['job']['message'])
          while True:
              response = self.get('/jobs/{}?fields=state,message&'
                                  'poll timeout={}&last modified=>={}'
.format(
```

```
job_id, poll_timeout, last_modified))
            job body = response.json().get('record', {})
              # Show interesting message updates
            message = job body.get('message', '')
            self.logger.info('Event: ' + message)
              # Refresh the last modified time for the poll loop
            last modified = job body.get('last modified')
              # Look for the final states
            state = job body.get('state', 'unknown')
              if state in ['success', 'failure']:
                  if state == 'failure':
                       self.logger.error('FAILED background job.\nJOB: %s',
job_body)
                      exit(1) # End the script if a failure occurs
                  break
      def exit_on_errors(self, response):
          if response.status_code >= 400:
            self.logger.error('FAILED request to URL: %s\nHEADERS: %s
\nRESPONSE BODY: %s',
                                 response.request.url,
                               self.filter headers(response),
                                 response.text)
        response.raise for status() # Displays the response error, and
exits the script
      @staticmethod
      def filter_headers(response):
          ''' Returns a filtered set of the response headers '''
          return {key: response.headers[key] for key in ['Location',
'request-id'] if key in response.headers}
```
## **Script para cambiar el tamaño de los nodos del clúster**

Puede usar el siguiente script para cambiar el tamaño de los nodos de un clúster de ONTAP Select.

```
#!/usr/bin/env python
##--------------------------------------------------------------------
#
# File: resize nodes.py
```
# # (C) Copyright 2019 NetApp, Inc. # # This sample code is provided AS IS, with no support or warranties of # any kind, including but not limited for warranties of merchantability # or fitness of any kind, expressed or implied. Permission to use, # reproduce, modify and create derivatives of the sample code is granted # solely for the purpose of researching, designing, developing and # testing a software application product for use with NetApp products, # provided that the above copyright notice appears in all copies and # that the software application product is distributed pursuant to terms # no less restrictive than those set forth herein. # ##------------------------------------------------------------------- **import argparse import logging import sys from deploy\_requests import** DeployRequests **def \_parse\_args**(): """ Parses the arguments provided on the command line when executing this script and returns the resulting namespace. If all required arguments are not provided, an error message indicating the mismatch is printed and the script will exit. """ "" parser = argparse.ArgumentParser(description=( 'Uses the ONTAP Select Deploy API to resize the nodes in the cluster.' ' For example, you might have a small (4 CPU, 16GB RAM per node) 2 node' ' cluster and wish to resize the cluster to medium (8 CPU, 64GB RAM per' ' node). This script will take in the cluster details and then perform' ' the operation and wait for it to complete.' )) parser.add argument('--deploy', required=True, help=( 'Hostname or IP of the ONTAP Select Deploy VM.' ))

```
  parser.add_argument('--deploy-password', required=True, help=(
          'The password for the ONTAP Select Deploy admin user.'
      ))
      parser.add_argument('--cluster', required=True, help=(
          'Hostname or IP of the cluster management interface.'
      ))
    parser.add argument('--instance-type', required=True, help=(
          'The desired instance size of the nodes after the operation is
complete.'
      ))
      parser.add_argument('--ontap-password', required=True, help=(
          'The password for the ONTAP administrative user account.'
      ))
      parser.add_argument('--ontap-username', default='admin', help=(
          'The username for the ONTAP administrative user account. Default:
admin.'
     ))
    parser.add argument('--nodes', nargs='+', metavar='NODE_NAME', help=(
          'A space separated list of node names for which the resize
operation'
          ' should be performed. The default is to apply the resize to all
nodes in'
         ' the cluster. If a list of nodes is provided, it must be provided
in HA'
          ' pairs. That is, in a 4 node cluster, nodes 1 and 2 (partners)
must be'
         ' resized in the same operation.'
      ))
      return parser.parse_args()
def get cluster(deploy, parsed args):
     """ Locate the cluster using the arguments provided """
    cluster id = deploy.find resource('/clusters', 'ip', parsed args
.cluster)
    if not cluster id:
          return None
      return deploy.get('/clusters/%s?fields=nodes' % cluster_id).json
()['record']
def _get_request_body(parsed_args, cluster):
      """ Build the request body """
    changes = {'admin password': parsed args.ontap password}
```

```
  # if provided, use the list of nodes given, else use all the nodes in
the cluster
     nodes = [node for node in cluster['nodes']]
      if parsed_args.nodes:
          nodes = [node for node in nodes if node['name'] in parsed_args
.nodes]
      changes['nodes'] = [
          {'instance_type': parsed_args.instance_type, 'id': node['id']} for
node in nodes]
     return changes
def main():
     """ Set up the resize operation by gathering the necessary data and
then send
          the request to the ONTAP Select Deploy server.
    "''''"''"  logging.basicConfig(
          format='[%(asctime)s] [%(levelname)5s] %(message)s', level=
logging.INFO,)
      logging.getLogger('requests.packages.urllib3').setLevel(logging
.WARNING)
    parsed args = parse args()  deploy = DeployRequests(parsed_args.deploy, parsed_args
.deploy password)
    cluster = get cluster(deploy, parsed args)
      if not cluster:
          deploy.logger.error(
            'Unable to find a cluster with a management IP of %s' %
parsed_args.cluster)
          return 1
    changes = get request body(parsed args, cluster)
   deploy.patch('/clusters/%s' % cluster['id'], changes, wait for job
=True)
if name == ' main ':  sys.exit(main())
```
#### **Información de copyright**

Copyright © 2024 NetApp, Inc. Todos los derechos reservados. Imprimido en EE. UU. No se puede reproducir este documento protegido por copyright ni parte del mismo de ninguna forma ni por ningún medio (gráfico, electrónico o mecánico, incluidas fotocopias, grabaciones o almacenamiento en un sistema de recuperación electrónico) sin la autorización previa y por escrito del propietario del copyright.

El software derivado del material de NetApp con copyright está sujeto a la siguiente licencia y exención de responsabilidad:

ESTE SOFTWARE LO PROPORCIONA NETAPP «TAL CUAL» Y SIN NINGUNA GARANTÍA EXPRESA O IMPLÍCITA, INCLUYENDO, SIN LIMITAR, LAS GARANTÍAS IMPLÍCITAS DE COMERCIALIZACIÓN O IDONEIDAD PARA UN FIN CONCRETO, CUYA RESPONSABILIDAD QUEDA EXIMIDA POR EL PRESENTE DOCUMENTO. EN NINGÚN CASO NETAPP SERÁ RESPONSABLE DE NINGÚN DAÑO DIRECTO, INDIRECTO, ESPECIAL, EJEMPLAR O RESULTANTE (INCLUYENDO, ENTRE OTROS, LA OBTENCIÓN DE BIENES O SERVICIOS SUSTITUTIVOS, PÉRDIDA DE USO, DE DATOS O DE BENEFICIOS, O INTERRUPCIÓN DE LA ACTIVIDAD EMPRESARIAL) CUALQUIERA SEA EL MODO EN EL QUE SE PRODUJERON Y LA TEORÍA DE RESPONSABILIDAD QUE SE APLIQUE, YA SEA EN CONTRATO, RESPONSABILIDAD OBJETIVA O AGRAVIO (INCLUIDA LA NEGLIGENCIA U OTRO TIPO), QUE SURJAN DE ALGÚN MODO DEL USO DE ESTE SOFTWARE, INCLUSO SI HUBIEREN SIDO ADVERTIDOS DE LA POSIBILIDAD DE TALES DAÑOS.

NetApp se reserva el derecho de modificar cualquiera de los productos aquí descritos en cualquier momento y sin aviso previo. NetApp no asume ningún tipo de responsabilidad que surja del uso de los productos aquí descritos, excepto aquello expresamente acordado por escrito por parte de NetApp. El uso o adquisición de este producto no lleva implícita ninguna licencia con derechos de patente, de marcas comerciales o cualquier otro derecho de propiedad intelectual de NetApp.

Es posible que el producto que se describe en este manual esté protegido por una o más patentes de EE. UU., patentes extranjeras o solicitudes pendientes.

LEYENDA DE DERECHOS LIMITADOS: el uso, la copia o la divulgación por parte del gobierno están sujetos a las restricciones establecidas en el subpárrafo (b)(3) de los derechos de datos técnicos y productos no comerciales de DFARS 252.227-7013 (FEB de 2014) y FAR 52.227-19 (DIC de 2007).

Los datos aquí contenidos pertenecen a un producto comercial o servicio comercial (como se define en FAR 2.101) y son propiedad de NetApp, Inc. Todos los datos técnicos y el software informático de NetApp que se proporcionan en este Acuerdo tienen una naturaleza comercial y se han desarrollado exclusivamente con fondos privados. El Gobierno de EE. UU. tiene una licencia limitada, irrevocable, no exclusiva, no transferible, no sublicenciable y de alcance mundial para utilizar los Datos en relación con el contrato del Gobierno de los Estados Unidos bajo el cual se proporcionaron los Datos. Excepto que aquí se disponga lo contrario, los Datos no se pueden utilizar, desvelar, reproducir, modificar, interpretar o mostrar sin la previa aprobación por escrito de NetApp, Inc. Los derechos de licencia del Gobierno de los Estados Unidos de América y su Departamento de Defensa se limitan a los derechos identificados en la cláusula 252.227-7015(b) de la sección DFARS (FEB de 2014).

#### **Información de la marca comercial**

NETAPP, el logotipo de NETAPP y las marcas que constan en <http://www.netapp.com/TM>son marcas comerciales de NetApp, Inc. El resto de nombres de empresa y de producto pueden ser marcas comerciales de sus respectivos propietarios.